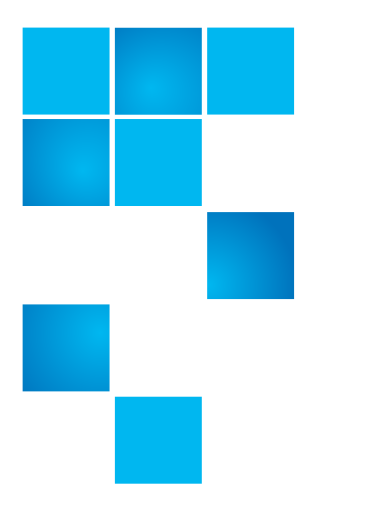

## **Product Bulletin 75**

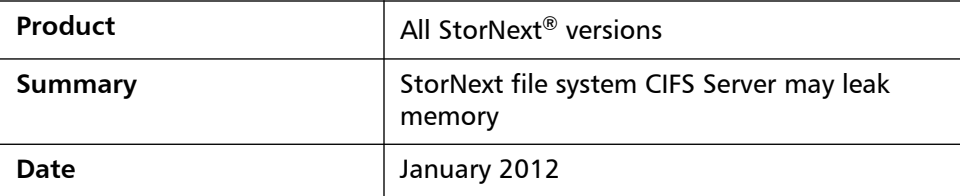

**Overview** A StorNext Windows Client running as a CIFS Server may experience a memory leak if two CIFS clients access the same file simultaneously.

**Symptoms** When two CIFS clients both try to access the exact same StorNext File System file at the same time, the I/O Request Packets (IRPs) used to communicate CIFS cache coherency across the clients may result in a memory leak on the Client acting as the CIFS Server. The memory leak can be detected in the following ways:

> The cvlogs "FSM memory SUMMARY resident size" message shows everincreasing memory usage when viewed over a long time frame.

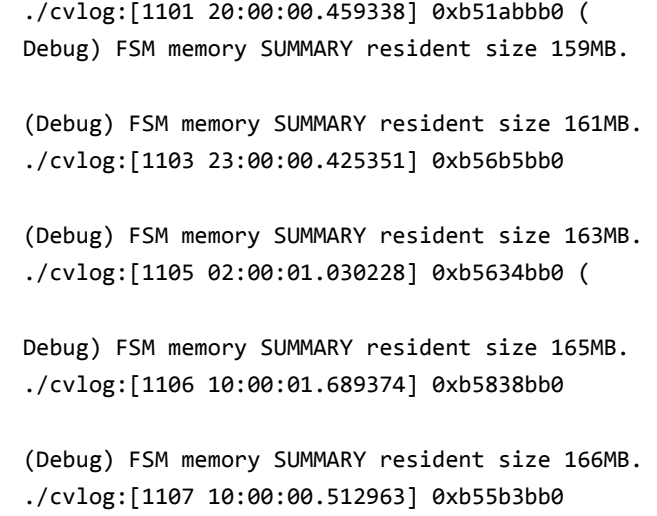

© 2011 Quantum Corporation. All rights reserved. 6-00960-116 Rev C, January 2012

Quantum, the Quantum logo, DLT, DLTtape, the DLTtape logo, SuperLoader, Scalar, StorNext, and DXi are registered trademarks of Quantum Corporation, registered in the U.S. and other countries. All other trademarks are the property of their respective companies. Specifications are subject to change without notice.

The raslog file will contain the following message:

12/14/10 09:43:39.814 SL\_EVT\_SYS\_RES\_FAIL XXXXX (kernel): Memory allocation of 32768 bytes failed zone type 29 flags 0x1. Further memory failures for this client will not be reported for one hour.

12/14/10 10:43:40.274 SL\_EVT\_SYS\_RES\_FAIL XXXXX (kernel): Memory allocation of 8272 bytes failed zone type 29 flags 0x0. Further memory failures for this client will not be reported for one hour.

The Windows Event log may contain any of the following events:

```
Source: Srv
Category: None
Event ID: 2019
User: N/A
Description: The Server was unable to allocate from the system 
nonpaged pool because the pool was empty.
Source: NETLOGON
```
Category: None

Event ID: 5719

User: N/A

Description: No Domain Controller is available for domain XXXX due to the following: Not enough storage is available to process this command. Make sure storage is available to process this command. Make sure that this computer is connected to the network and try again. If the problem, persists, please contact your domain administrator.

Source: Cvfs Category: Devices Event ID: 4 User: N/A Description: (Error) I/O error on cookie xxx cvfs error 'No memory' (0x14) os status cocd 0x14 blkno xxx offset xxx count xxx resid xxx

Source: Cvfs Category: Devices Event ID: 2 User: N/A Description: Could not mount filesystem xxx, cvfs error 'No memory' (20)

The Windows pooltag utility can be used to show the non-paged memory pool with the label "Irp" increase over time:

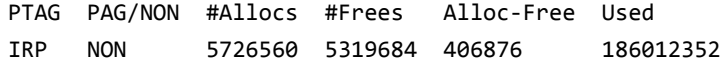

If the memory leak is allowed to grow unchecked on the StorNext CIFS Server, a Windows system core dump may occur because the Operating System is out of non-paged pool memory.

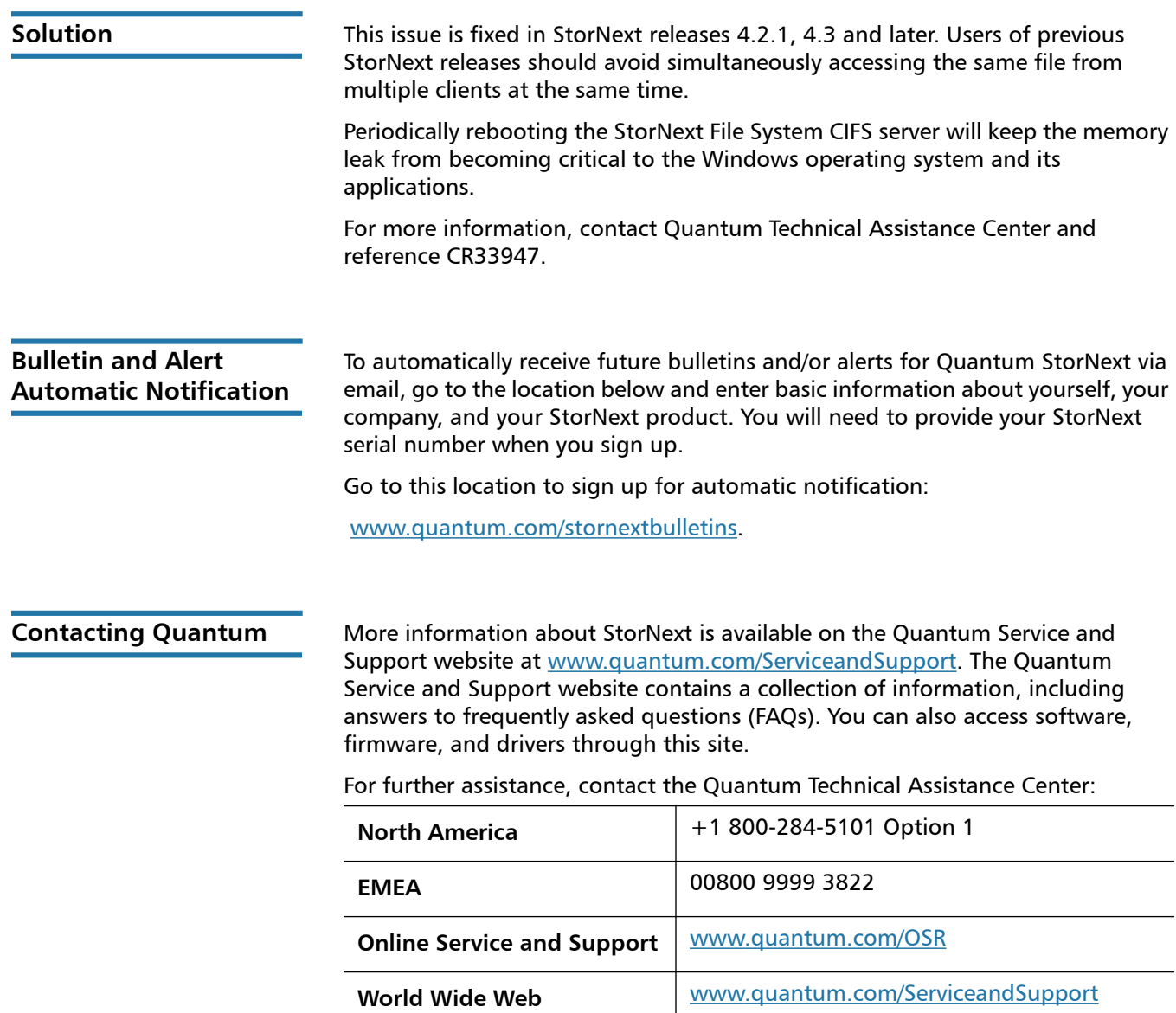

(Local numbers for specific countries are listed on the Quantum Service and Support Website.)